## **Your Free Tools of the Trade AES**Direct **and** AESPcLink

September 19, 2012

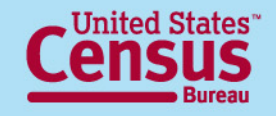

**U.S. Department of Commerce** Economics and Statistics Administration **U.S. CENSUS BUREAU** 

## **Today's Speakers**

- Host: Jennifer Smits Public Affairs and Media Events Branch Public Information Office
- Presenter: Rosanna Torres AES Marketing and Client Services Foreign Trade Division

*The U.S. Census Bureau measures the nation's People, Places, and our Economy*

#### **[www.census.gov](http://www.census.gov/)**

*#foreigntrade*

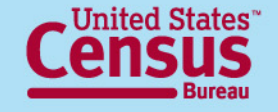

**U.S. Department of Commerce** Economics and Statistics Administration **U.S. CENSUS BUREAU** 

# **Fundamentals of Exporting**

Created by the Foreign Trade Division of the U.S. Census Bureau, this in-depth webinar series provides the tools necessary for a strong foundation in the fundamentals of exporting.

#### **Your Free Tools of the Trade AES**Direct **and AES**PcLink

*The sixth webinar in the 8-part series*

[http://www.census.gov/newsroom/releases/archives/news\\_conferences/webinars\\_exporting.html](http://www.census.gov/newsroom/releases/archives/news_conferences/webinars_exporting.html)

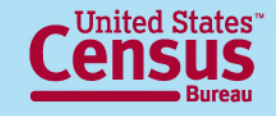

## **Foreign Trade Division**

The **Foreign Trade Division** is the official source for U.S. export and import statistics and is responsible for issuing regulations governing the reporting of all export shipments from the United States.

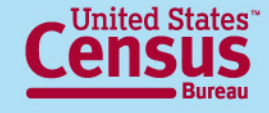

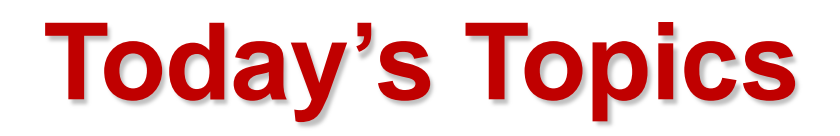

- **Free Filing Tools – AES***Direct* **vs. AES***PcLink*
- **Registering for an Account**
- **Account Management**
- **Creating and Transmitting Shipments**
- **Tools in AES***Direct*
- **How to download AES***PcLink*

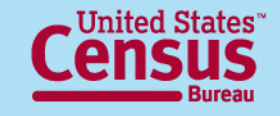

### **Free Filing Tools AES***Direct* **vs. AES***PcLink*

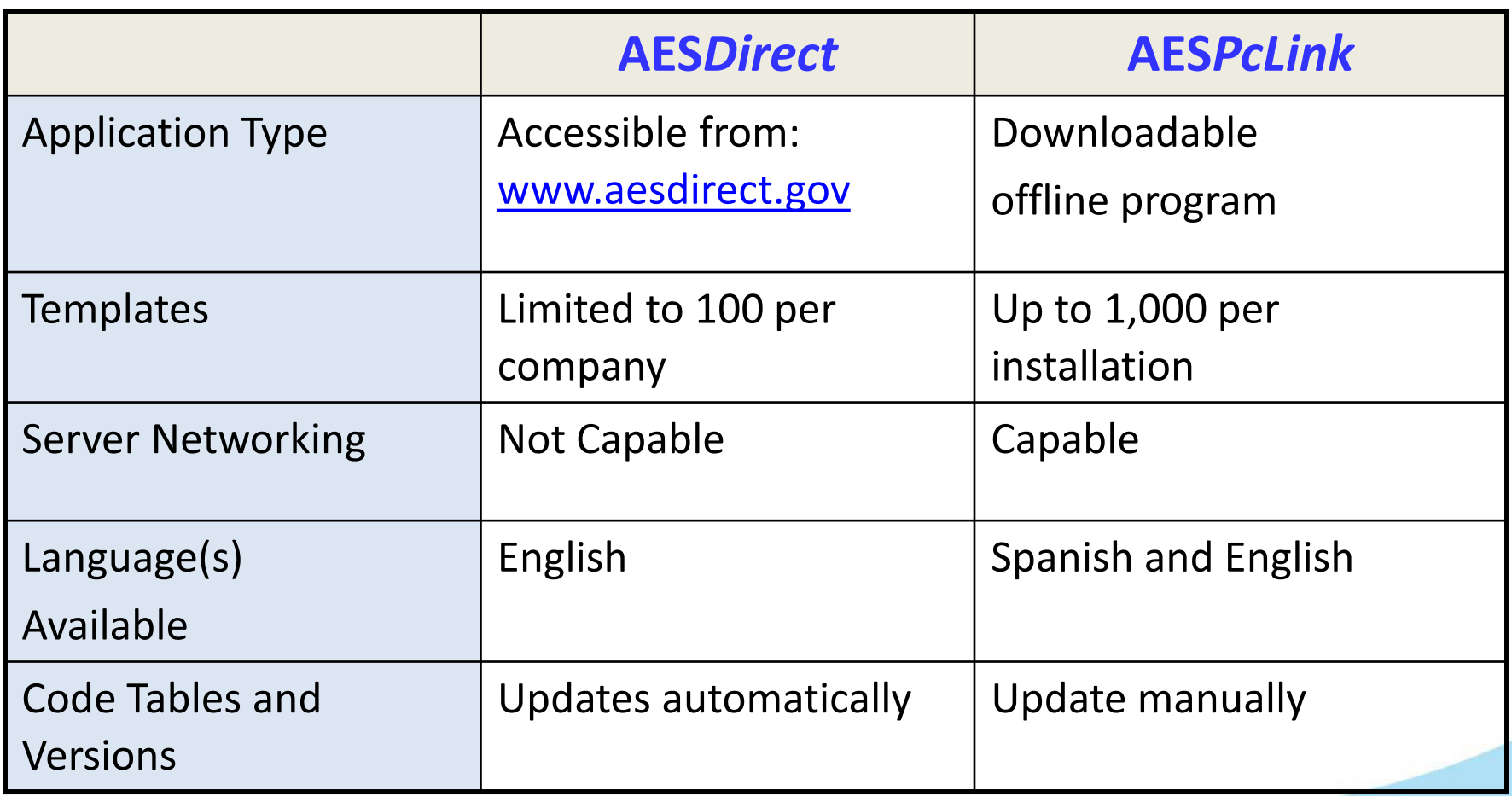

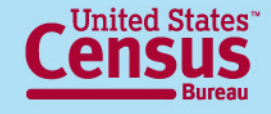

# **What You Need to Register**

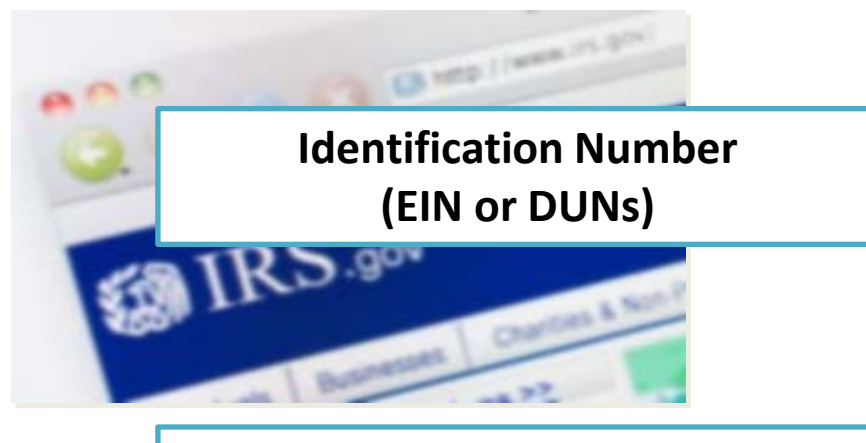

**Designate an Account Administrator**

The Employer Identification Number or Duns and Bradstreet number are used to identify your company in AES. It will become your **Filer ID** number. To apply go to the [IRS Online Application](https://sa2.www4.irs.gov/modiein/individual/index.jsp)

This person will manage the company account

**Pass the Certification Quiz** Gain full access to the website and transmit shipments to AES

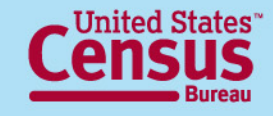

### **Register an Account**

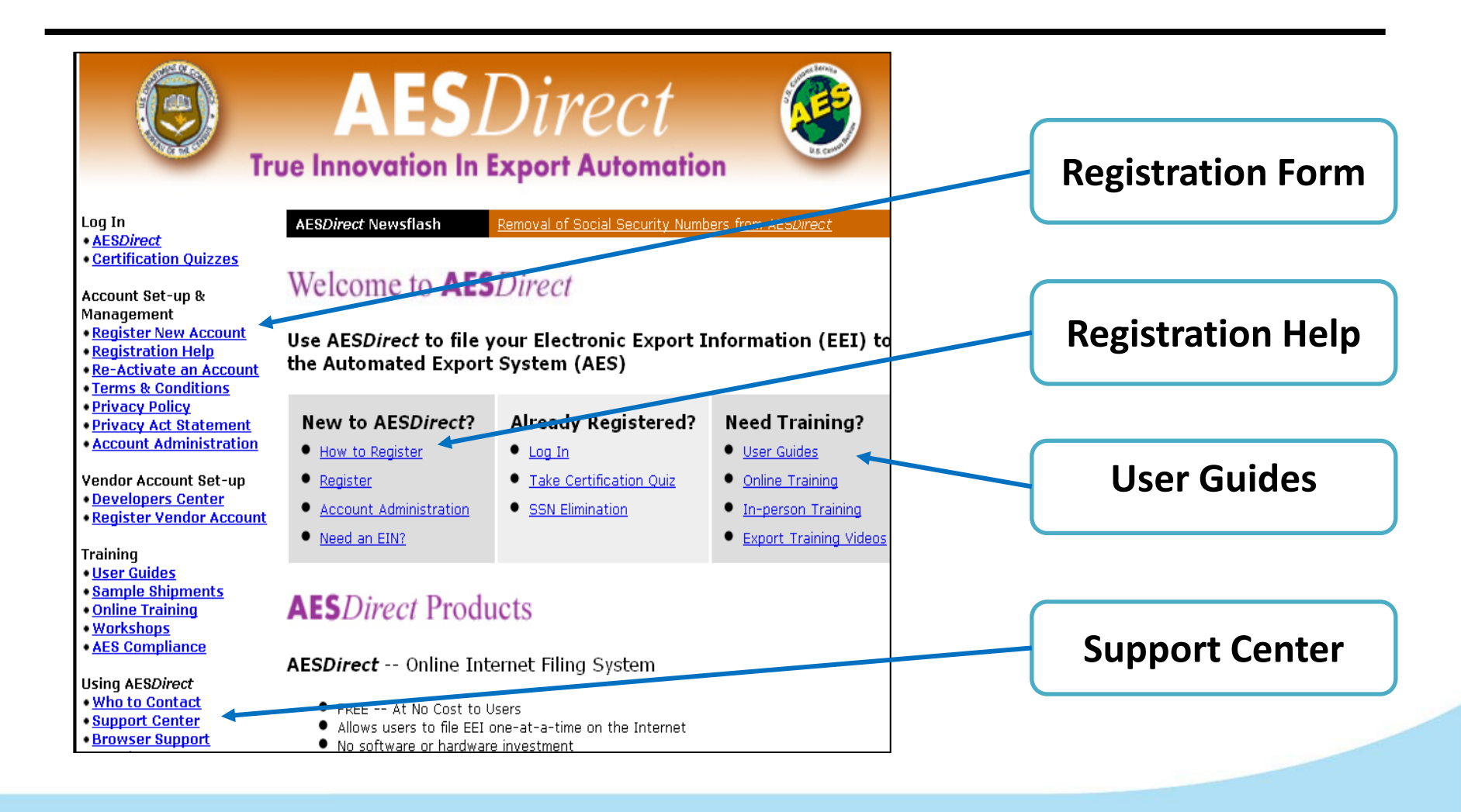

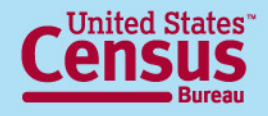

### **Account Management User Roles**

#### **Account Administrator**

- Full access to other accounts; reset/ disable user accounts
- Legally responsible for the account

#### **User Managers**

- Can help reset passwords and disabled accounts
- Cannot request technical changes to the account.

#### **Users**

• Only responsible of filing shipments

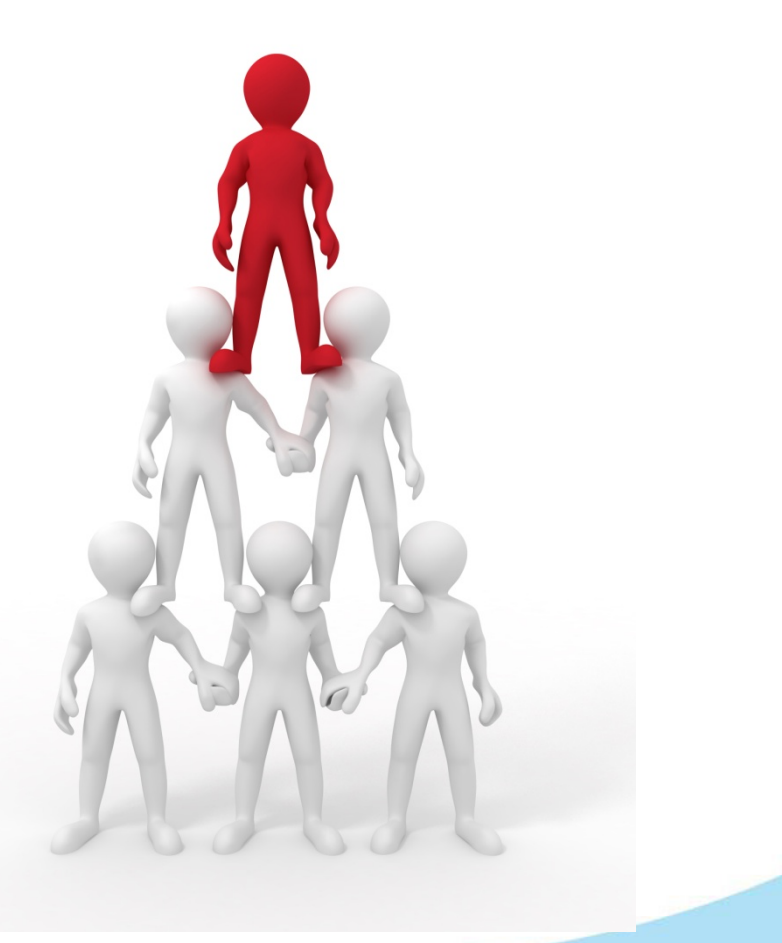

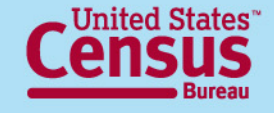

### **Account Management Account Administrators/User Managers**

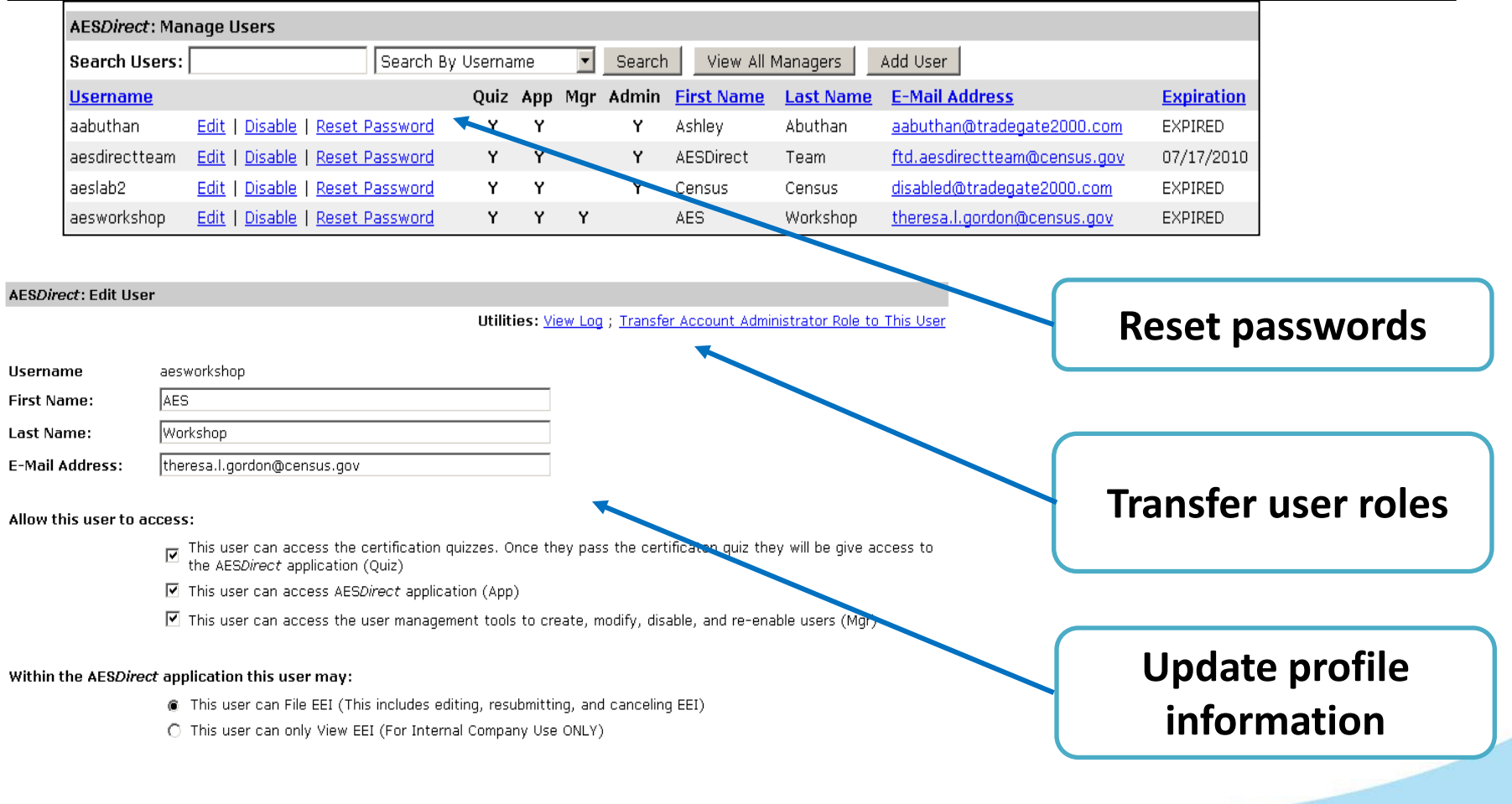

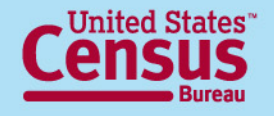

## **Forgot Your Password?**

#### **1. Set Up Your Questions 2. Click on the link**

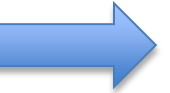

#### Security Question Setup

To use the password recovery tool, you need to choose 3 security questions and provide answers to them.

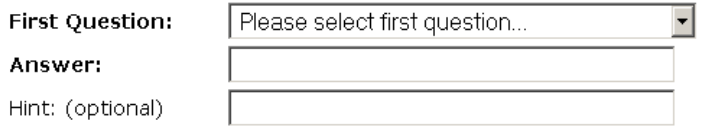

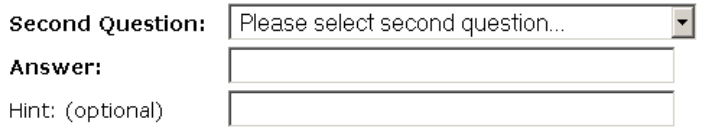

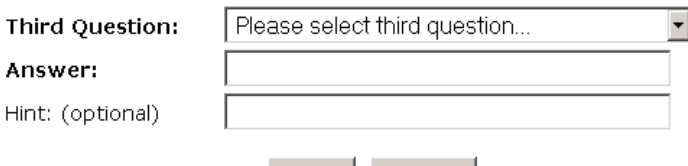

Save

Enter your username and password and click Continue

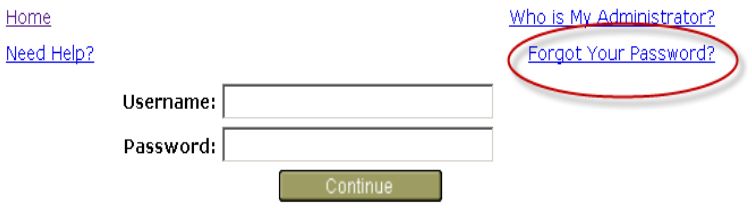

#### **3. Answer your own question!**

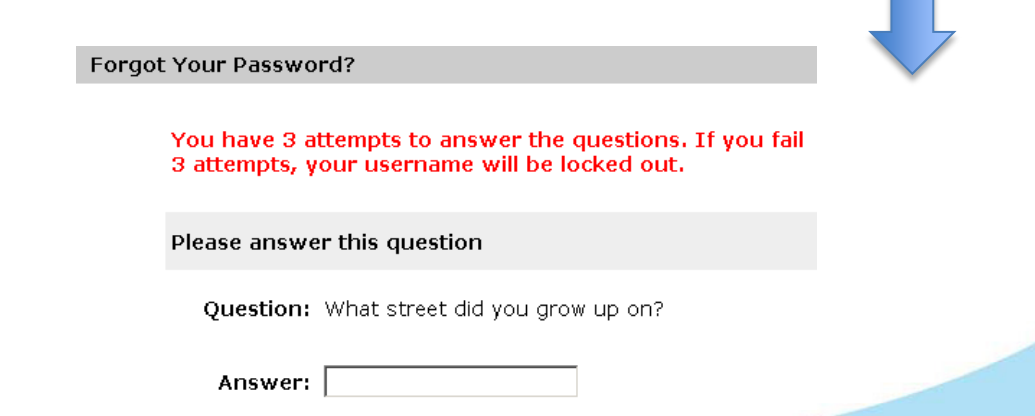

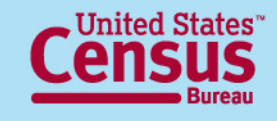

Cancel

### **Create a Shipment in AESDirect Parties**

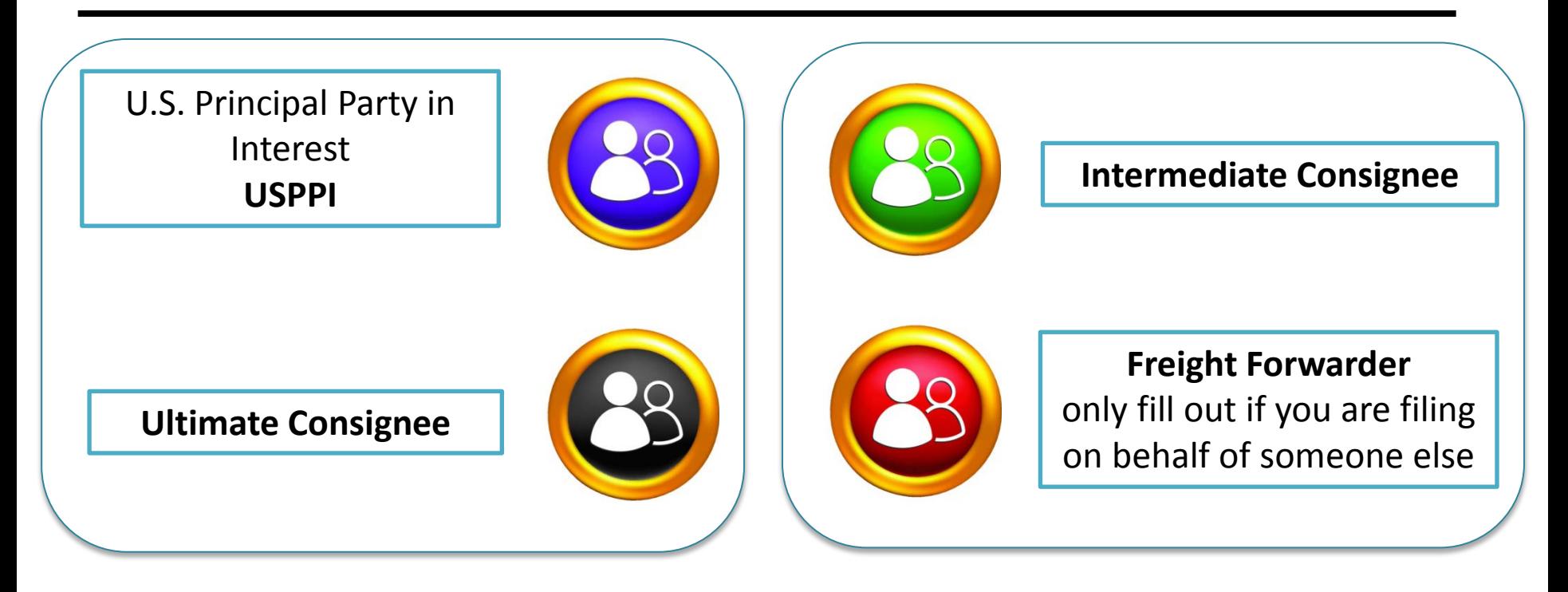

#### **Required Conditional**

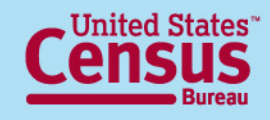

### **Create a Shipment in AES***Direct* **Sections**

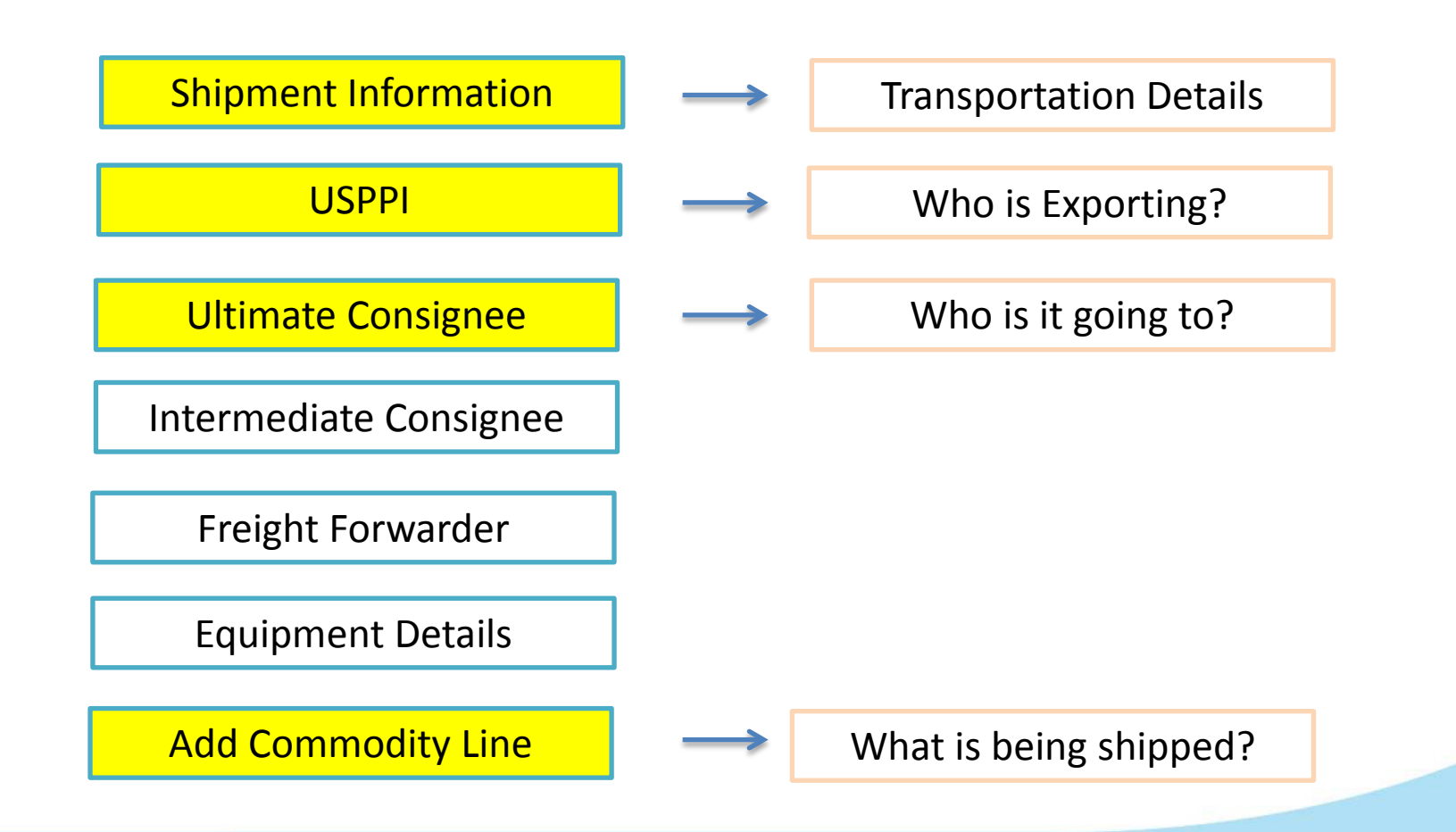

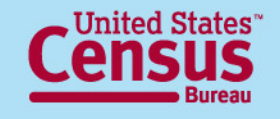

## **Transmit Shipments**

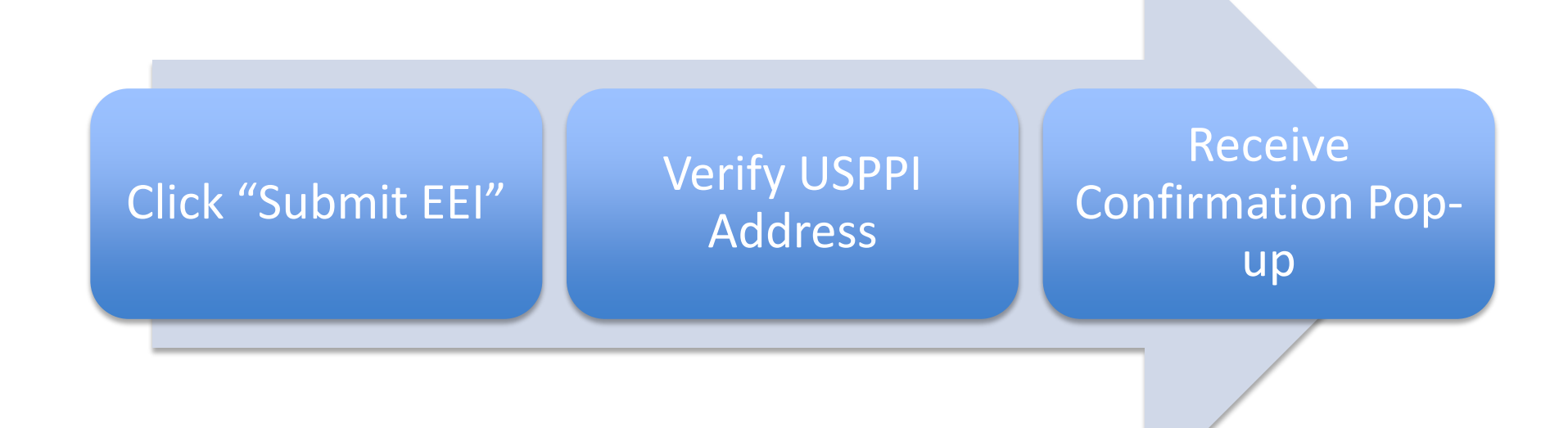

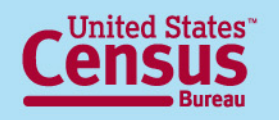

## **Tools in AES***Direct*

- **Account Summary**
- **Profiles**
- **Template Manager**

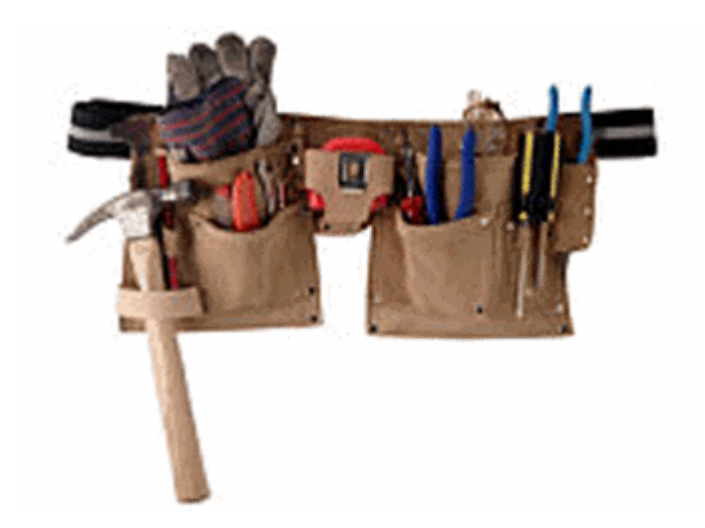

• **Shipment Manager**

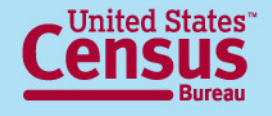

# **Account Summary**

#### **Information displayed:**

- **Password Expiration counter**
- **Company's Name**
- **Filer ID**
- **Account Administrator**
- **User Managers**

#### **Account Summary**

**AESDirect Home** Log Out of AESDirect

**Username:** rtorres

rosanna.torres@census.gov

Your password will expire in 24 days:

You are a user manager

**User Maintenance:** Change My Password Change My Response Email Reset My Security Questions

**Account Maintenance:** Manage Users

My Company: Name: CENSUS AES DIRECT INC.  $|$ (EIN) Filer ID: |

**Environment:** Education

**Account Administrator: AESDirect Team** (301) 562-7790 ftd.aesdirectteam@census.gov

**User Managers:** 

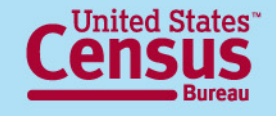

### **Profiles**

#### **Saves company information**

- **Name**
- **Identification Number**
- **Contact Person and Address**

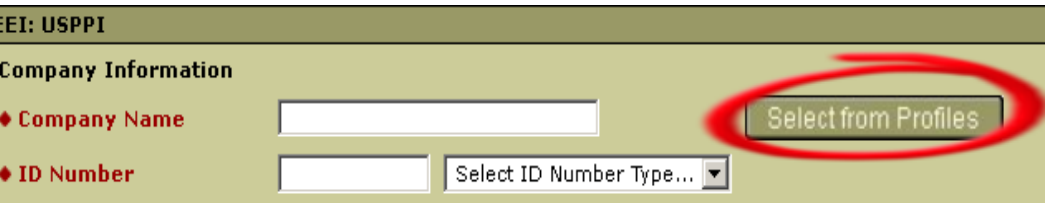

- **Available for different sections**
	- **USPPI**
	- **Intermediate Consignee**
	- **Ultimate Consignee**
	- **Freight Forwarder**

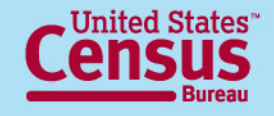

## **Template Manager**

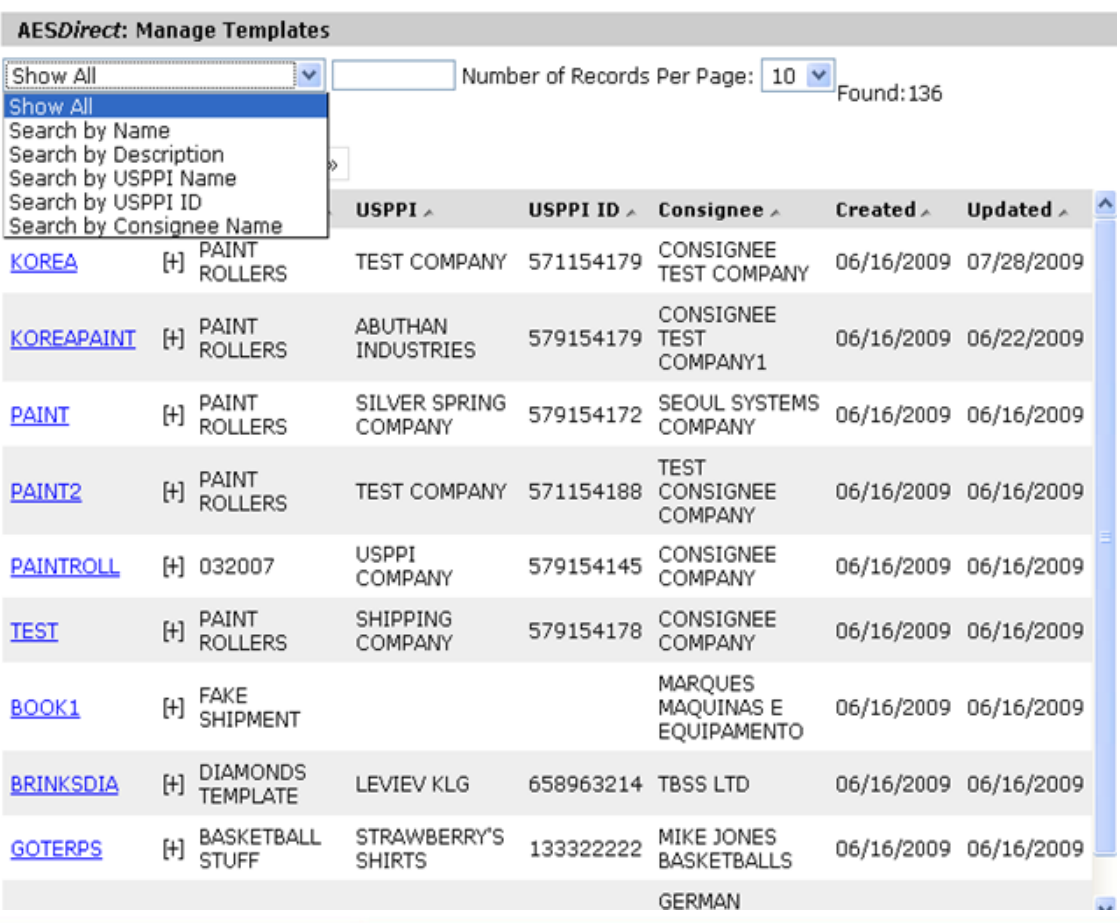

#### **Saves a skeleton of your shipment**

All fields will be saved except:

- Shipment Reference Number
- Transportation Reference Number
- Origin State
- Departure Date
- $1<sup>st</sup>$  Quantity
- 2<sup>nd</sup> Quantity
- Value
- **Gross Weight**

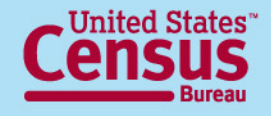

# **Shipment Manager**

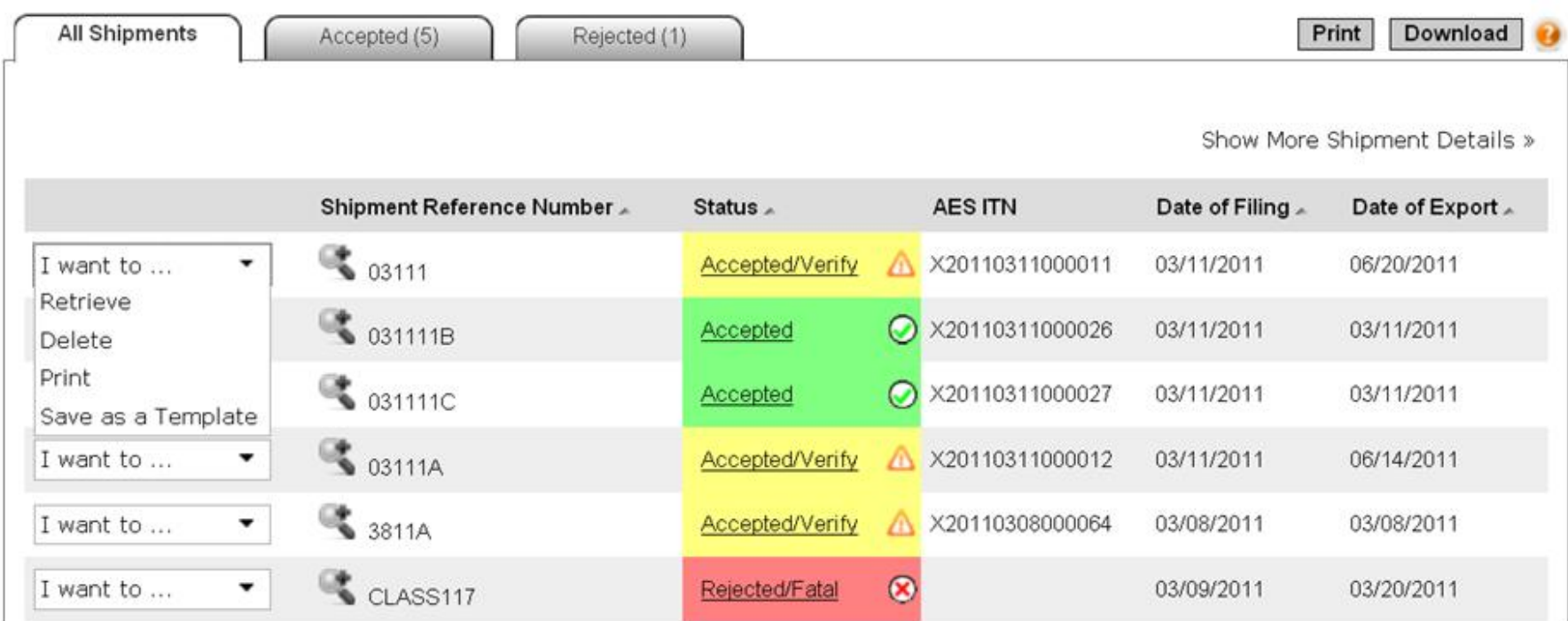

#### **VIDEO:** <http://www.youtube.com/watch?v=9W6QeUR1WHE&feature=share&list=PL990EC38D8CCA1C25>

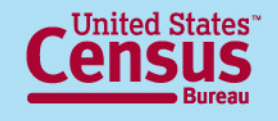

## **Making Corrections**

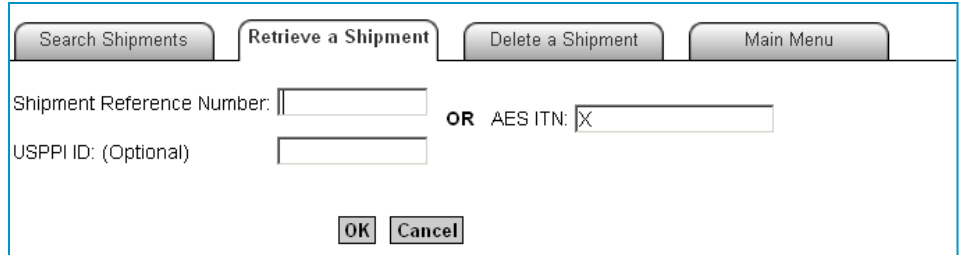

**You can retrieve directly by entering the Internal Transaction or Shipment Reference Number**

**You can also retrieve shipments from the search output screen on after previewing the shipment information**

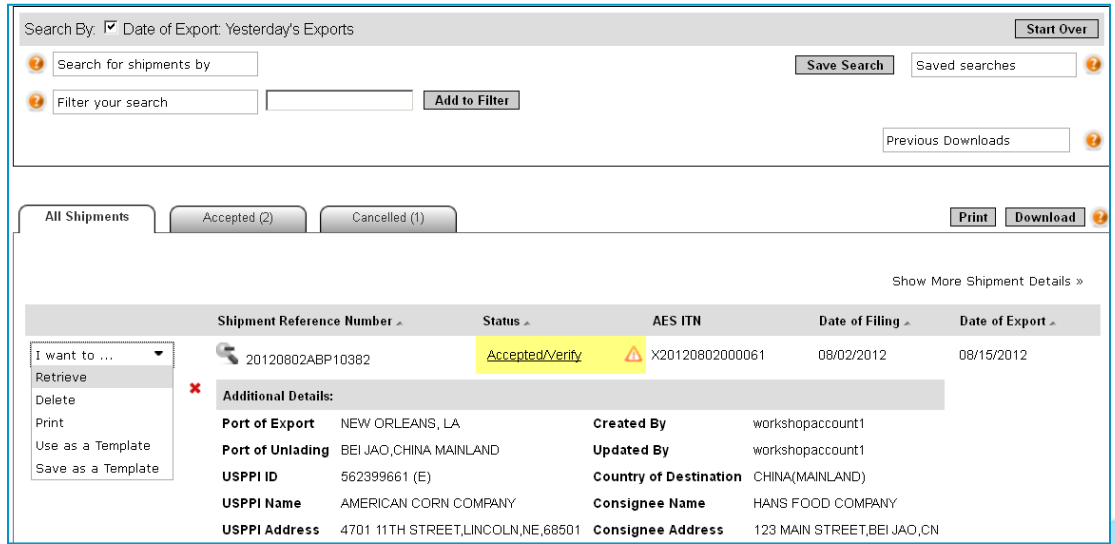

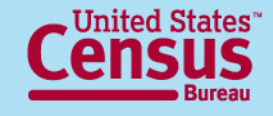

## **Watch Out!**

- **Turn-off [Pop-up Blockers](http://globalreach.blogs.census.gov/2012/01/04/important-pop-ups-in-aesdirect/)**
- **Don't click "Back" button**
- **Automatic 15 minute session time-outs**

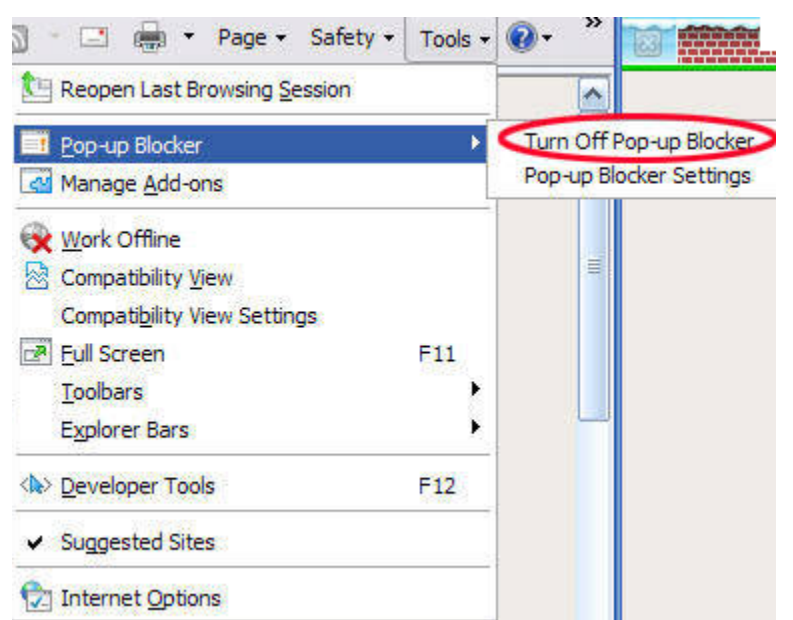

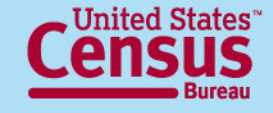

# **Downloading AES***PcLink*

- **1. Go to<http://go.usa.gov/7By>and run executable file. An AES***PcLink* **icon will appear on your desktop**
- **2. Enter your username and password Same as AESDirect**
- **3. Activate username**
- **4. Update/download the tables**

**You are ready to transmit shipments to AES**

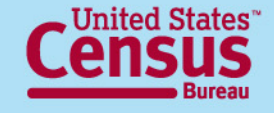

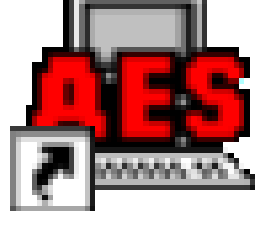

# **Additional Training Tools**

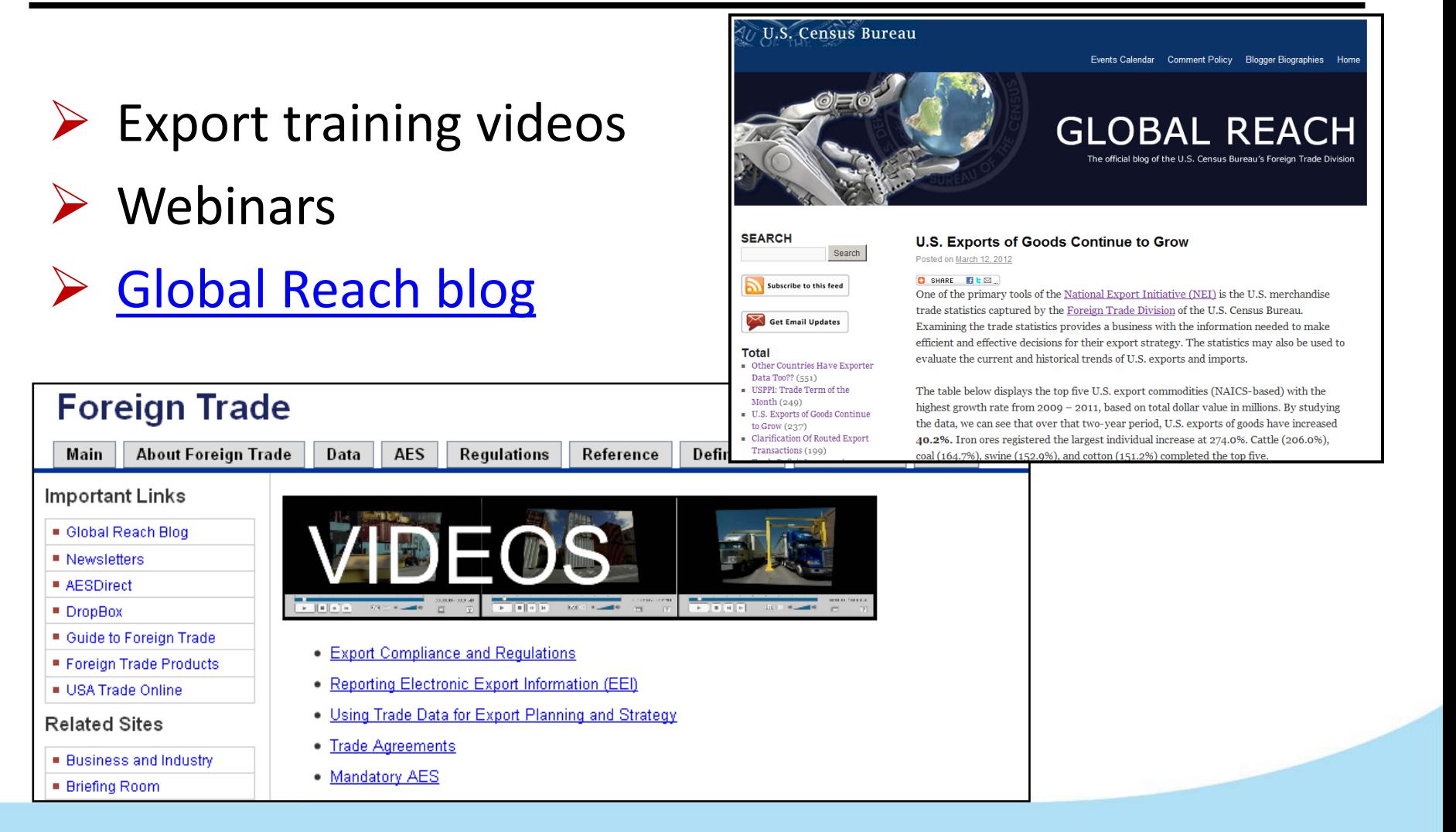

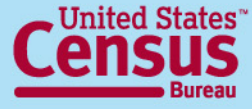

#### **U.S. Department of Commerce**

Economics and Statistics Administration **U.S. CENSUS BUREAU** 

### **America's Economy Mobile App**

- [www.census.gov/mobile](http://www.census.gov/mobile)
- 16 Key Economic Indicators, including International Trade
- Available for iPhone, iPad and Android devices

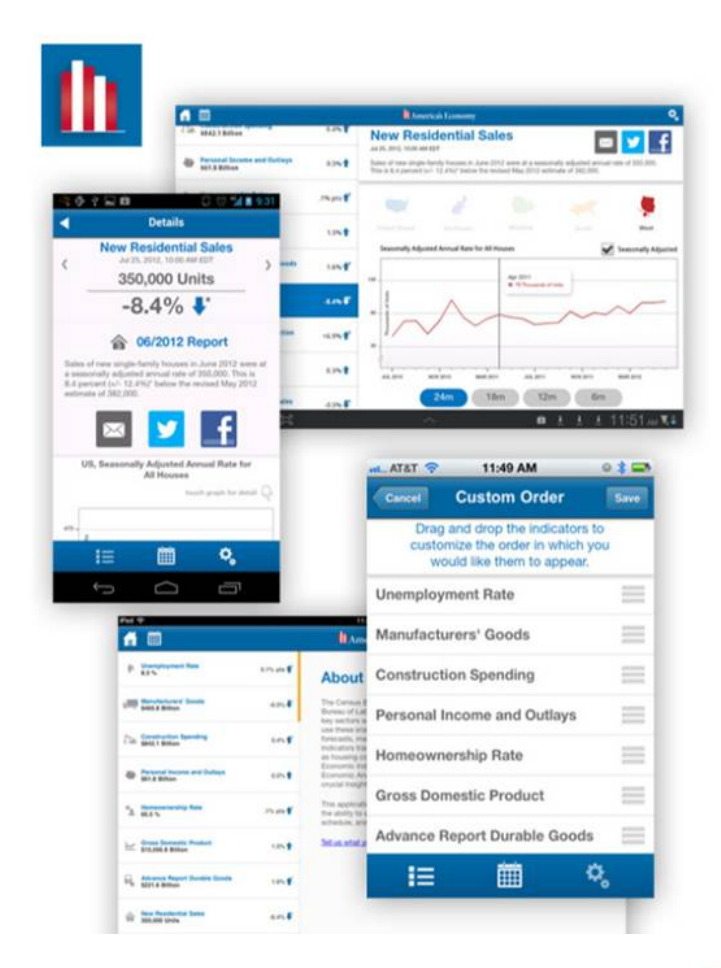

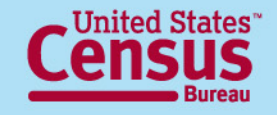

**U.S. Department of Commerce** Economics and Statistics Administration **U.S. CENSUS BUREAU** 

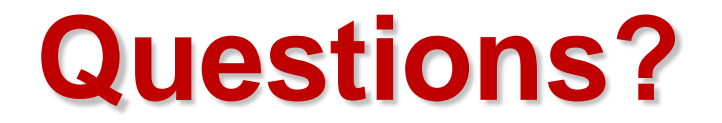

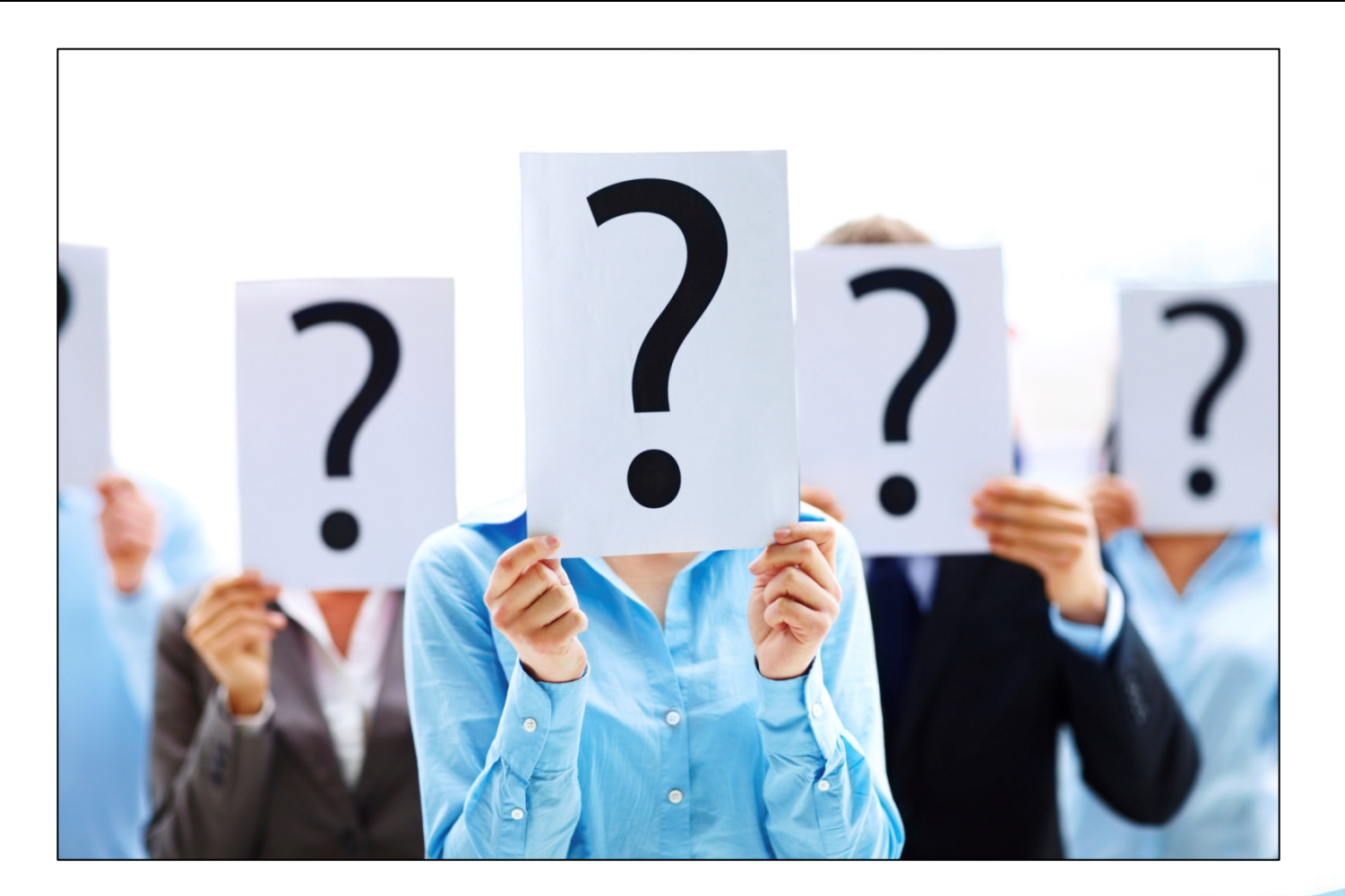

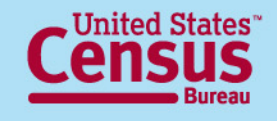

**U.S. Department of Commerce** Economics and Statistics Administration **U.S. CENSUS BUREAU** 

### **For More Information**

#### **Media Inquiries:**

Public Information Office: 301-763-3030

#### **FTD Call Center: 800-549-0595**

- **Option 1 – AES Assistance**
- Option 2 Commodity Classification Assistance
- **Option 3 Regulations Assistance**
- **Option 4 Data Dissemination Branch**

#### **Fax: 301-763-6638**

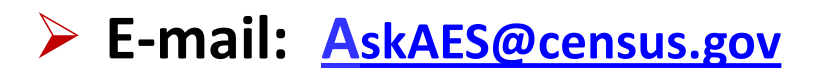

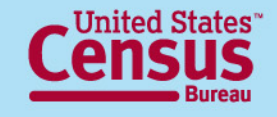

# **Upcoming Webinars**

#### **For more information or to sign up for our next webinar go to:**

[http://www.census.gov/newsroom/releases/archives/news\\_conferences/webinars\\_exporting.html](http://www.census.gov/newsroom/releases/archives/news_conferences/webinars_exporting.html)

- **Getting it Right the First Time — How to Avoid Common Penalties:** *October 3, 2012*
- **What is a Foreign Trade Zone and How Can It Help You?:** *October 17, 2012*

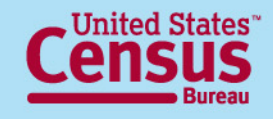